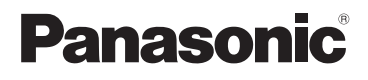

# **Grundlegende Bedienungsanleitung** Digital-Kamera

Modell Nr. DMC-TZ20

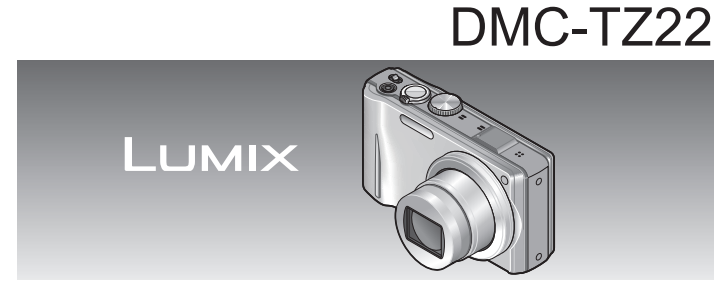

Bitte lesen Sie diese Bedienungsanleitung vor der Inbetriebnahme des Gerätes vollständig durch.

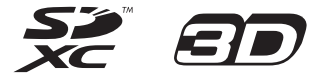

**Detailliertere Anweisungen zur Bedienung dieser**  Kamera finden Sie in der "Bedienungsanleitung **für erweiterte Funktionen (PDF-Format)" auf der mitgelieferten CD-ROM. Bitte installieren Sie diese Datei auf Ihrem PC, um sie zu lesen.**

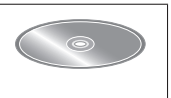

Web Site: http://www.panasonic-europe.com

EG VQT3G73 M0211K70

### **Sehr geehrter Kunde,**

Wir möchten diese Gelegenheit nutzen, um Ihnen für den Kauf dieser Digital-Kamera von Panasonic zu danken. Bitte lesen Sie die Bedienungsanleitung sorgfältig und bewahren Sie sie für ein späteres Nachschlagen auf. Bitte beachten Sie, dass die tatsächliche Ausführung oder Erscheinung von Bedienelementen und anderen Bauteilen, Bildschirmen und Menüposten usw. je nach Modell Ihrer Digitalkamera geringfügig von den in dieser Anleitung enthaltenen Abbildungen abweichen können.

### **Beachten Sie sorgfältig die Urheberrechte.**

• Durch das Aufnehmen von kommerziell vorbespielten Bändern oder Platten bzw. anderem veröffentlichtem oder gesendetem Material, außer für den privaten Gebrauch, können Urheberrechte verletzt werden. Auch für den privaten Gebrauch kann das Aufnehmen bestimmten Materials Beschränkungen unterliegen.

## **Informationen für Ihre Sicherheit**

## **WARNUNG:**

**ZUR REDUZIERUNG DER GEFAHR VON BRAND, ELEKTRISCHEM SCHLAG UND BESCHÄDIGUNG:**

- **DIESES GERÄT SORGFÄLTIG VOR NÄSSE, FEUCHTIGKEIT, SPRITZ- UND TROPFWASSER SCHÜTZEN UND KEINE BLUMENVASEN UND ANDERE MIT FLÜSSIGKEITEN GEFÜLLTE BEHÄLTER AUF DAS GERÄT STELLEN.**
- **AUSSCHLIESSLICH DAS EMPFOHLENE ZUBEHÖR VERWENDEN.**
- **AUF KEINEN FALL DIE ABDECKUNG (ODER RÜCKWAND) ABSCHRAUBEN; IM GERÄTEINNEREN BEFINDEN SICH KEINE TEILE, DIE VOM BENUTZER GEWARTET WERDEN KÖNNEN. REPARATURARBEITEN SIND GRUNDSÄTZLICH DEM KUNDENDIENSTPERSONAL ZU ÜBERLASSEN.**

### DAS NETZTEIL SOLLTE IN DER NÄHE DES GERÄTES PLAZIERT WERDEN UND LEICHT ZUGÄNGLICH SEIN.

### ■**Typenschild**

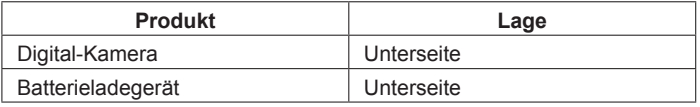

### ■**Hinweise zum Akku**

## **ACHTUNG**

Explosionsgefahr bei falschem Anbringen der Batterie. Ersetzen Sie nur mit einem äquivalentem vom Hersteller empfohlenem Typ. Behandeln Sie gebrauchte Batterien nach den Anweisungen des **Herstellers** 

- Der Akku darf weder erhitzt noch offenen Flammen ausgesetzt werden.
- Lassen Sie den Akku nicht längere Zeit über in einem mit geschlossenen Fenstern und Türen in praller Sonne geparkten Fahrzeug zurück.

### **Warnung**

Brand-, Explosions- und Verbrennungsgefahr! Auf keinen Fall zerlegen, auf mehr als 60 °C erhitzen oder in ein Feuer werfen!

#### **Batterie-Entsorgung**

Batterien gehören nicht in den **Hausmüll!** Bitte bedienen Sie sich bei der Rückgabe verbrauchter Batterien/ Akkus eines in Ihrem Land evtl. vorhandenen Rücknahmesystems. Bitte geben Sie nur entladene Batterien/Akkus ab. Batterien sind in der Regel dann entladen, wenn das damit betriebene Gerät

- -abschaltet und signalisiert "Batterien leer"
- -nach längerem Gebrauch der Batterien nicht mehr einwandfrei funktioniert.

Zur Kurzschlußsicherheit sollten die Batteriepole mit einem Klebestreifen überdeckt werden.

Deutschland: Als Verbraucher sind Sie gesetzlich verpflichtet, gebrauchte Batterien zurückzugeben. Sie können Ihre alten Batterien überall dort unentgeltlich abgeben, wo die Batterien gekauft wurden. Ebenso bei den öffentlichen Sammelstellen in Ihrer Stadt oder Gemeinde.

Diese Zeichen finden Sie auf schadstoffhaltigen Batterien:

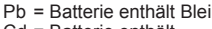

- Cd = Batterie enthält Cadmium
- Hg = Batterie enthält Quecksilber
- Li = Batterie enthält Lithium

#### ■**Hinweis zum Batterieladegerät**

#### **WARNUNG!**

- **UM AUSREICHENDE BELÜFTUNG ZU GEWÄHRLEISTEN, DARF DIESES GERÄT NICHT IN EINEM BÜCHERREGAL, EINBAUSCHRANK ODER EINEM SONSTIGEN ENGEN RAUM INSTALLIERT ODER AUFGESTELLT WERDEN. SORGEN SIE DAFÜR, DASS DER BELÜFTUNGSZUSTAND NICHT DURCH VORHÄNGE ODER ANDERE MATERIALIEN BEHINDERT WIRD, UM STROMSCHLAG- ODER FEUERGEFAHR DURCH ÜBERHITZUNG ZU VERMEIDEN.**
- **ACHTEN SIE DARAUF, DIE ENTLÜFTUNGSSCHLITZE DES GERÄTES NICHT DURCH GEGENSTÄNDE AUS PAPIER ODER STOFF ZU BLOCKIEREN, Z.B.ZEITUNGEN, TISCHDECKEN UND VORHÄNGE.**
- **STELLEN SIE KEINE QUELLEN OFFENER FLAMMEN, Z.B. BRENNENDE KERZEN, AUF DAS GERÄT.**
- **BEACHTEN SIE BEI DER ENTSORGUNG VERBRAUCHTER BATTERIEN DIE EINSCHLÄGIGEN UMWELTSCHUTZBESTIMMUNGEN.**
- Bei Anschluss an die Stromversorgung befindet sich das Ladegerät im elektrischen Bereitschaftszustand. Solange das Ladegerät an eine Netzsteckdose angeschlossen ist, führt der Primärkreis ständig Strom.

#### ■**Beim Betrieb**

- Verwenden Sie bei Gebrauch eines Netzadapters ausschließlich das Netzkabel im Lieferumfang des Netzadapters.
- Verwenden Sie ausschließlich das mitgelieferte AV-Kabel für den Anschluss.
- Verwenden Sie kein anderes als das mitgelieferte USB-Kabel zum Anschließen.
- Verwenden Sie ausschließlich ein Original-Mini-HDMI-Kabel von Panasonic (separat erhältlich: RP-CDHM15/RP-CDHM30).

#### **Sorgen Sie für einen möglichst großen Abstand zwischen der Kamera und Geräten, die elektromagnetische Wellen erzeugen (z.B. Mikrowellenherde, Fernsehgeräte, Videospiele usw.).**

- Wenn die Kamera auf oder in der Nähe eines Fernsehgerätes verwendet wird, können Bilder und Ton der Kamera durch die vom Fernsehgerät abgegebenen elektromagnetischen Wellen beeinträchtigt werden.
- Vermeiden Sie einen Gebrauch der Kamera in der Nähe von Handys, da Bilder und Ton anderenfalls durch Rauschen beeinträchtigt werden können.
- Starke Magnetfelder, die von Lautsprechern oder großen Elektromotoren erzeugt werden, können dazu führen, dass die aufgezeichneten Daten defekt werden oder Bildverzerrungen auftreten.
- Der Betrieb der Kamera kann durch die von Mikroprozessoren erzeugten elektromagnetischen Wellen beeinträchtigt werden, so dass Bild- und Tonstörungen auftreten.
- Falls die Kamera durch die von einem anderen Gerät abgegebenen elektromagnetischen Wellen negativ beeinflusst wird, schalten Sie die Kamera aus, und entfernen Sie die Batterie oder trennen Sie den Netzadapter (separat erhältlich: DMW-AC5E) ab. Setzen Sie dann die Batterie erneut ein, oder schließen Sie den Netzadapter wieder an, und schalten Sie die Kamera ein.

#### **Verwenden Sie die Kamera nicht in der Nähe von Rundfunksendern oder Hochspannungsleitungen.**

• Wenn Aufnahmen in der Nähe von Rundfunksendern oder Hochspannungsleitungen gemacht werden, können Bilder und Ton dadurch negativ beeinflusst werden.

### **Benutzerinformation zur Sammlung und Entsorgung von veralteten Geräten und benutzten Batterien**

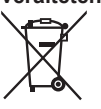

Diese Symbole auf den Produkten, Verpackungen und/ oder Begleitdokumenten bedeuten, dass benutzte elektrische und elektronische Produkte und Batterien nicht in den allgemeinen Hausmüll gegeben werden sollen. Bitte bringen Sie diese alten Produkte und Batterien zur Behandlung, Aufarbeitung bzw. zum Recycling gemäß Ihrer Landesgesetzgebung und den Richtlinien 2002/96/EG und 2006/66/EG zu Ihren zuständigen Sammelpunkten. Indem Sie diese Produkte und Batterien ordnungsgemäß entsorgen, helfen Sie dabei, wertvolle Ressourcen zu schützen und eventuelle negative Auswirkungen auf die menschliche Gesundheit und die Umwelt zu vermeiden, die anderenfalls durch eine unsachgemäße Abfallbehandlung auftreten können.

Wenn Sie ausführlichere Informationen zur Sammlung und zum Recycling alter Produkte und Batterien wünschen, wenden Sie sich bitte an Ihre örtlichen Verwaltungsbehörden, Ihren Abfallentsorgungsdienstleister oder an die Verkaufseinrichtung, in der Sie die Gegenstände gekauft haben.

Gemäß Landesvorschriften können wegen nicht ordnungsgemäßer Entsorgung dieses Abfalls Strafgelder verhängt werden.

#### **Für geschäftliche Nutzer in der Europäischen Union**

Wenn Sie elektrische oder elektronische Geräte entsorgen möchten, wenden Sie sich wegen genauerer Informationen bitte an Ihren Händler oder Lieferanten

### **[Informationen zur Entsorgung in Ländern außerhalb der Europäischen Union]**

Diese Symbole gelten nur innerhalb der Europäischen Union. Wenn Sie solche Gegenstände entsorgen möchten, erfragen Sie bitte bei den örtlichen Behörden oder Ihrem Händler, welches die ordnungsgemäße Entsorgungsmethode ist.

Cd

#### **Hinweis zum Batteriesymbol (unten zwei Symbolbeispiele):**

Dieses Symbol kann in Kombination mit einem chemischen Symbol verwendet werden. In diesem Fall erfüllt es die Anforderungen derjenigen Richtlinie, die für die betreffende Chemikalie erlassen wurde.

#### **Informationen für Ihre Sicherheit...2**

**Vor der Inbetriebnahme**

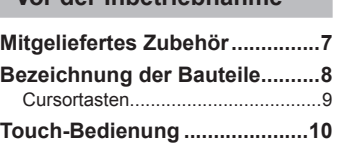

### **Vorbereitungen**

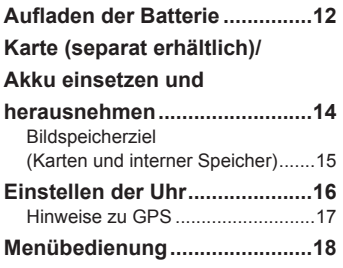

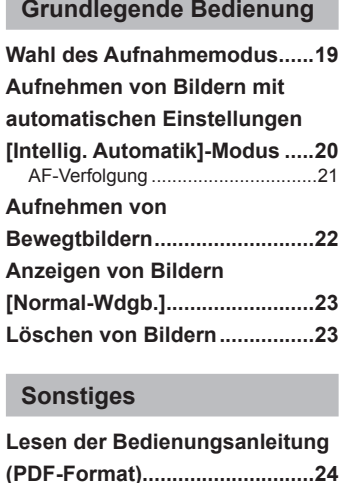

Dieses Produkt ist unter der AVC Patent Portfolio-Lizenz für die private, nichtgewerbliche Nutzung durch einen Verbraucher lizensiert, um (i) Videomaterial gemäß AVC-Norm ("AVC-Video") zu codieren und/oder (ii) AVC-Video zu decodieren, das vom Verbraucher im Zuge einer privaten, nichtgewerblichen Tätigkeit codiert und/oder von einem zur Lieferung von AVC-Video lizensierten Videoanbieter erhalten wurde. Für eine Nutzung zu irgendwelchen anderen Zwecken wird keine Lizenz erteilt oder implizit gewährt. Weitere Informationen hierzu sind von MPEG LA, LLC erhältlich. Siehe http://www.mpegla.com.

# **Inhaltsverzeichnis Mitgeliefertes Zubehör**

Bitte überprüfen Sie nach dem Auspacken, dass alle Zubehörartikel vollzählig im Verpackungskarton vorhanden sind, bevor Sie die Kamera erstmals in Betrieb nehmen. Stand der Teilenummern: Januar 2011

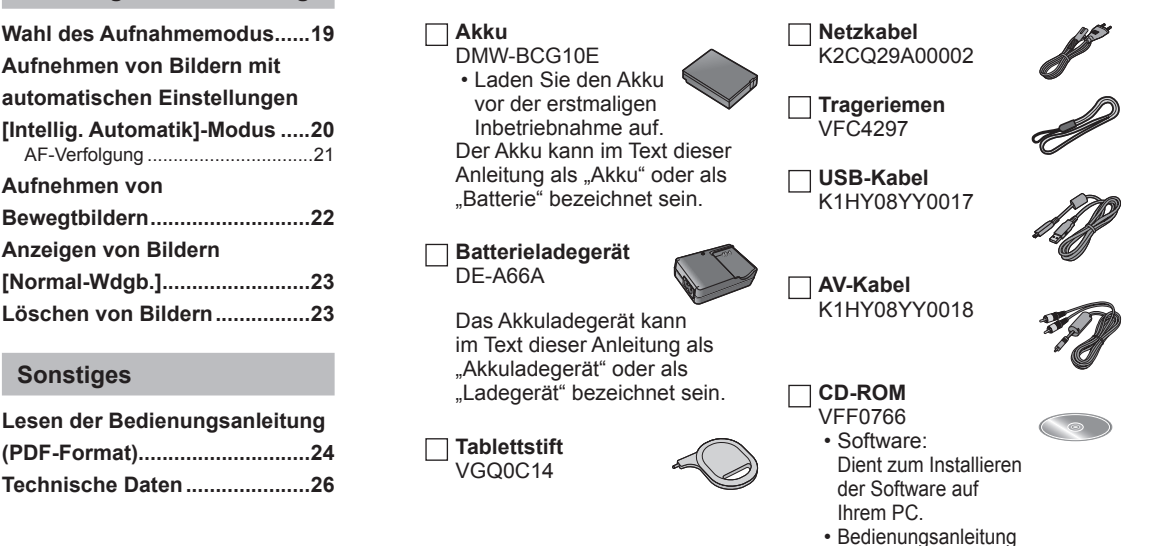

- Speicherkarten sind als Sonderzubehör erhältlich. Wenn keine separat erworbene Speicherkarte verwendet wird, können Sie Bilder unter Einsatz des internen Speichers aufnehmen und wiedergeben.
- Bitte wenden Sie sich an Ihren Fachhändler oder eine Kundendienststelle, wenn ein Artikel des mitgelieferten Zubehörs verloren gegangen ist. (Die Zubehörartikel können auch separat erworben werden.)
- Bitte entsorgen Sie das Verpackungsmaterial vorschriftsmäßig.
- Bewahren Sie Kleinteile grundsätzlich außerhalb der Reichweite von Kindern an einem sicheren Ort auf.

# **Bezeichnung der Bauteile**

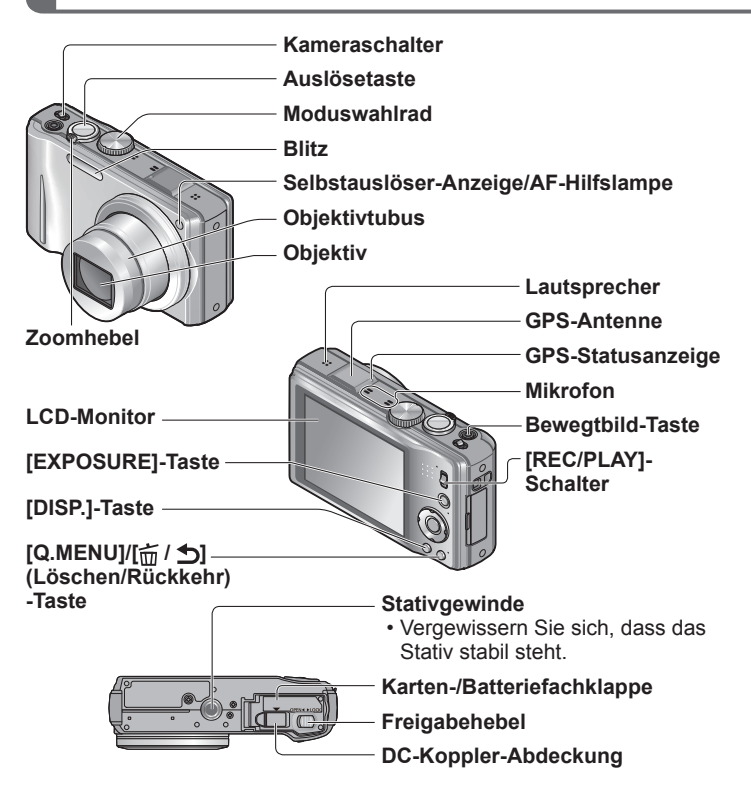

- ●Verwenden Sie ausschließlich einen Original-Netzadapter von Panasonic (separat erhältlich: DMW-AC5E).
- ●Achten Sie unbedingt darauf, ausschließlich den DC-Koppler (separat erhältlich: DMW-DCC5) und das Netzgerät (separat erhältlich: DMW-AC5E) von Panasonic zu verwenden, wenn die Kamera über Netzspannung betrieben werden soll.

Die Abbildungen und Fotos von Bildschirmanzeigen, die in dieser Bedienungsanleitung abgedruckt sind, können vom tatsächlichen Erscheinungsbild des Produkts verschieden sein.

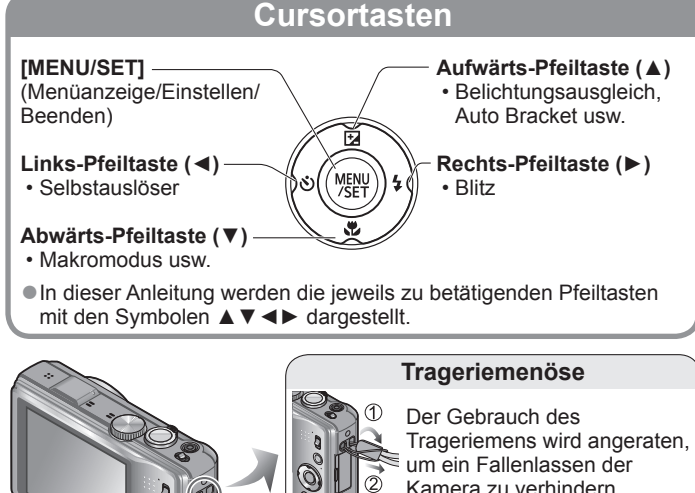

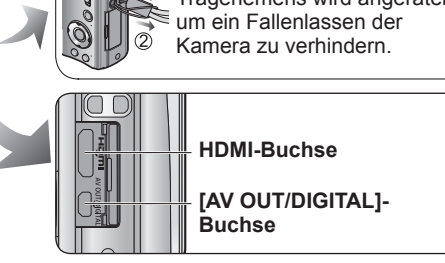

●Es wird empfohlen, vor dem Aufnehmen von Bewegtbildern grundsätzlich einen ausreichend aufgeladenen Akku oder den Netzadapter zu verwenden.

●Falls während der Aufnahme von Bewegtbildern unter Verwendung des Netzadapters eine Unterbrechung der Stromversorgung auftritt, beispielsweise aufgrund eines Netzausfalls, Abtrennen des Netzadapters usw., wird die momentan aufgenommene Videosequenz nicht aufgezeichnet.

# **Touch-Bedienung**

Die in das Touch Screen integrierten Sensoren sprechen auf den Druck an, der bei einer Berührung auf den Bildschirm ausgeübt wird.

### **Berührung**

Unter einem "Touch-Vorgang" versteht man eine kurzzeitige Berührung des Touch Screen mit der Fingerspitze, wonach der Finger vom Bildschirm genommen wird.

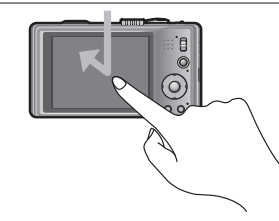

Der Berührungsvorgang wird beispielsweise zur Auswahl von Symbolen und Bildern angewandt.

• Berühren Sie ein Symbol stets möglichst in der Mitte. Wenn versehentlich mehrere Symbole gleichzeitig berührt werden, funktioniert die Kamera möglicherweise nicht wie erwartet.

### **Ziehen**

Unter "Ziehen" versteht man eine Berührung des Touch Screen, wonach die Fingerspitze über die Bildschirmoberfläche gezogen wird.

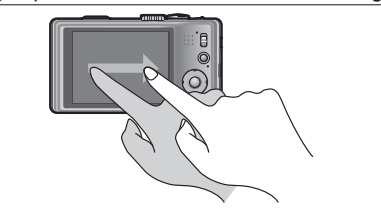

Der Ziehvorgang (d. h. das Schieben der Fingerspitze über die Bildschirmoberfläche) wird beim Bildsuchlauf sowie zum Ändern des Bereichs der momentan angezeigten Bilder angewandt.

- ●Wenn eine handelsübliche Schutzfolie für LCD-Bildschirme verwendet werden soll, sind die der Folie beiliegenden Vorsichtshinweise sorgfältig zu beachten. (Bestimmte Ausführungen von Schutzfolien können die Ablesbarkeit des Bildschirms beeinträchtigen und die Bedienung des Touch Screen erschweren.)
- ●Wenn eine handelsübliche Schutzfolie am LCD-Monitor der Kamera befestigt worden ist oder das Touch Screen nicht ohne weiteres auf eine Berührung anspricht, drücken Sie etwas stärker gegen den Bildschirm.
- ●Wenn Sie beim Halten der Kamera versehentlich mit der Hand gegen das Touch screen drücken, arbeitet dieses nicht einwandfrei.
- ●Drücken Sie nicht mit der Spitze eines harten Gegenstands, z. B. eines Kugelschreibers, auf den Bildschirm des LCD-Monitors.
- ●Drücken Sie auch nicht mit einem Fingernagel auf das Touch Screen.
- ●Entfernen Sie Fingerabdrücke oder Schmutzflecken mit einem weichen. trockenen Tuch vom LCD-Monitor.

### ■**Tablettstift**

Der mitgelieferte Tablettstift ist besonders praktisch bei

Bedienungsvorgängen, die eine sorgfältige oder exakte Berührung des Touch Screen an einer Stelle erfordern, die mit den Fingerspitzen nicht leicht oder nicht genau erreicht werden kann.

- Verwenden Sie ausschließlich den mitgelieferten Stift zur Berührung des Touch Screen.
- Halten Sie den Tablettstift außerhalb der Reichweite von Kleinkindern.
- Legen Sie den Tablettstift nicht zur Aufbewahrung auf dem LCD-Monitor ab. Der LCD-Monitor kann beschädigt werden, wenn der Tablettstift stark dagegen gedrückt wird.

# **Aufladen der Batterie**

### ■**Hinweise zu dem für dieses Gerät vorgesehen Akku**

Der für den Gebrauch mit diesem Gerät vorgesehene Akku besitzt die Modellnummer DMW-BCG10E.

**In letzter Zeit werden in bestimmten Ländern Imitationen vermarktet, die Original-Panasonic-Akkus sehr ähnlich sind. Manche dieser Imitationsakkus verfügen nicht über die internen Schutzvorrichtungen, die von den einschlägigen Sicherheitsnormen gefordert werden. Beim Gebrauch derartiger Imitationsakkus besteht daher akute Gefahr von Brandausbruch und Explosion! Bitte beachten Sie, dass Panasonic keinerlei Haftung für Unfälle, Sachschäden oder Störungen übernimmt, die auf den Gebrauch eines Imitationsakkus zurückzuführen sind. Damit die Sicherheit beim Gebrauch unserer Produkte gewährleistet ist, möchten wir die dringende Empfehlung aussprechen, ausschließlich einen Original-Panasonic-Akku zu verwenden.**

- **Verwenden Sie ausschließlich das Spezial-Ladegerät und den für diese Kamera vorgesehenen Akku.**
- **Diese Kamera verfügt über eine Funktion zur Erkennung von Akkus, die für einen sicheren Gebrauch mit dieser Kamera geeignet sind. Der für diese Kamera vorgesehene Spezialakku (DMW-BCG10E) unterstützt diese Funktion. Bei den für den Gebrauch mit diesem Gerät geeigneten Akkus handelt es sich ausschließlich um Originalakkus von Panasonic sowie um bestimmte Akkus anderer Hersteller, die von Panasonic für den Gebrauch mit dieser Kamera zugelassen sind. (Akkus, die diese Funktion nicht unterstützen, können nicht verwendet werden). Panasonic bietet keinerlei Gewähr für die Qualität, Leistung oder Sicherheit von Akkus anderer Fabrikate, bei denen es sich nicht um Original-Panasonic-Produkte handelt.**
- **Bei der Auslieferung der Kamera aus dem Herstellerwerk ist die Batterie nicht geladen. Bitte laden Sie die Batterie vor der Inbetriebnahme der Kamera vollständig auf, und stellen Sie die Uhr ein.**
- **Verwenden Sie das Ladegerät stets in geschlossen Räumen zum Aufladen der Batterie (10 °C bis 30 °C).**

### **Passen Sie die zunächst die Kontakte ein, und setzen Sie den Akku dann vollständig in den Schacht des Ladegerätes ein.**

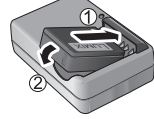

Stellen Sie sicher, dass die Seite mit der Aufschrift [LUMIX] nach außen weist.

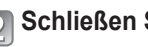

**Schließen Sie das Ladegerät an eine Netzsteckdose an.**

**Ladelampe ([CHARGE]) Ein:** Ladevorgang findet statt (Dauer ca. 130 Min. bei vollständig entladenem Akku) **Aus:** Ladevorgang abgeschlossen

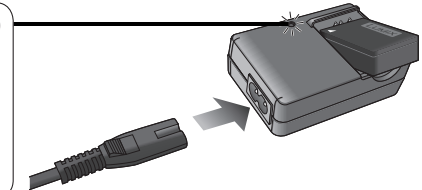

**Entfernen Sie den Akku nach beendetem Ladevorgang aus dem Ladegerät.**

### ■**Richtlinien zur Aufnahmekapazität (Anzahl der aufnehmbaren Bilder/Aufnahmezeit)**

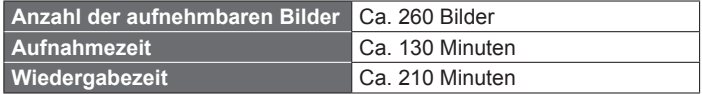

### **Aufnahmebedingungen gemäß CIPA-Norm**

- Bei "CIPA" handelt es sich um die Abkürzung von [Camera & Imaging Products] Association].
- [Programm-AE]-Modus
- Bei Einstellung des Postens [GPS-Einstel.] auf [OFF]
- Temperatur: 23 °C/Luftfeuchtigkeit: 50 %RH rel. Feuchte, bei eingeschaltetem LCD-Monitor.
- Verwendung einer Panasonic SD-Speicherkarte (32 MB).
- Verwendung des mitgelieferten Akkus.
- Aufnahme des ersten Bilds 30 Sekunden nach Einschalten der Kamera (bei Einstellung der optischen Bildstabilisator-Funktion auf [ON].)
- Nachfolgende Aufnahmen in 30-Sekunden-Intervallen mit vollem Blitz bei jeder zweiten Aufnahme.
- Drehen des Zoomhebels von der maximalen Teleposition in die maximale Weitwinkelposition oder umgekehrt bei jeder Aufnahme.

• Ausschalten der Kamera nach jeweils 10 Aufnahmen, gefolgt von Abkühlen des Akkus. Die Anzahl der aufnehmbaren Bilder oder die verfügbare Aufnahmezeit richtet sich nach den jeweiligen Umgebungs- und Betriebsbedingungen. Bei häufigem Gebrauch von Blitz, Zoom und anderen Funktionen sowie bei Einsatz der Kamera in einem kälteren Klima kann die Anzahl der aufnehmbaren Bilder oder die Aufnahmezeit abnehmen.

# **Karte (separat erhältlich)/ Akku einsetzen und herausnehmen**

**Stellen Sie den Kameraschalter auf OFF, und schieben Sie den Freigabehebel ( ) in die Stellung [OPEN], bevor Sie die Klappe öffnen. COPENI ILOCKI** 

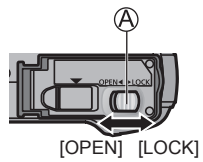

## **Setzen Sie den Akku und die Karte ein, wobei jeweils auf korrekte Ausrichtung zu achten ist.**

- Akku: Fest bis zum hörbaren Einrasten einschieben und dann nachprüfen, dass der Hebel über dem Akku eingehakt ist.
- Karte: Fest bis zum hörbaren Einrasten einschieben.

# **Schließen Sie die Klappe.**

Schieben Sie die Klappe in die Position [LOCK].

## ■**Entfernen**

• **Zum Entfernen der Batterie:** schieben Sie den Hebel in der Pfeilrichtung der Abbildung.

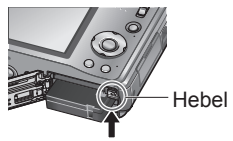

• **Zum Entfernen der Karte:** drücken Sie auf die Mitte ihrer Hinterkante, um sie freizugeben.

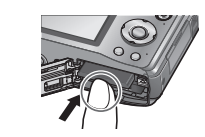

- ●Bitte verwenden Sie stets Originalbatterien von Panasonic (DMW-BCG10E). ●Bei Verwendung von Batterien anderer Fabrikate ist nicht gewährleistet,
- dass die volle Leistung von diesem Gerät erzielt wird.
- ●Die Karte kann beschädigt werden, wenn sie nicht bis zum Anschlag eingeschoben wird.

# **Bildspeicherziel (Karten und interner Speicher)**

### ■**Interner Speicher (ca. 18 MB)**

- ●Wenn die eingesetzte Karte voll ist, kann der interne Speicher als zeitweiliges Speichergerät verwendet werden.
- ●Der Zugriff auf Daten im internen Speicher kann längere Zeit beanspruchen als die Zugriffszeit auf Daten, die auf einer Karte aufgezeichnet sind.

### ■**Geeignete Speicherkarten (separat erhältlich)**

Mit dieser Kamera können die folgenden Speicherkarten verwendet werden, die der SD-Norm entsprechen (der Gebrauch von Panasonic-Speicherkarten wird empfohlen):

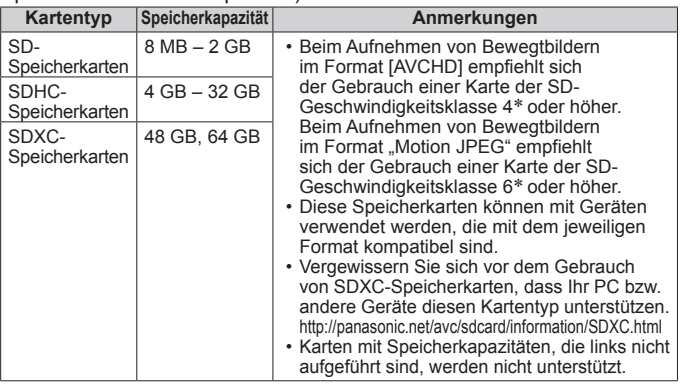

Bei der SD-Geschwindigkeitsklasse handelt es sich um eine Norm für Dauerschreibgeschwindigkeiten. Überprüfen Sie die SD-Schreibgeschwindigkeit auf dem Etikett der jeweils verwendeten Karte bzw. in deren Begleitliteratur.

(Beispiel)

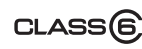

●Neueste Informationen: http://panasonic.jp/support/global/cs/dsc/ (Diese Website steht nur in englischer Sprache zur Verfügung.)

 $CLASS(4)$ 

●Halten Sie Speicherkarten außerhalb der Reichweite von Kindern, damit sie nicht versehentlich verschluckt werden können.

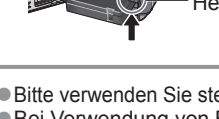

# **Einstellen der Uhr**

Bei der Auslieferung aus dem Herstellerwerk ist die eingebaute Uhr dieser Kamera nicht eingestellt.

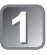

# Schalten Sie die Kamera ein (A).

**Drücken Sie [MENU/SET] ( ) während die Meldung angezeigt wird.**

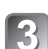

- **Betätigen Sie ▲▼ zur Wahl der gewünschten Sprache, und drücken Sie dann [MENU/SET].**
- Daraufhin erscheint die Meldung [Bitte Uhr einstellen].

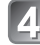

# **Drücken Sie [MENU/SET].**

**Betätigen Sie ◄► zur Wahl des Postens (Jahr, Monat, Tag, Stunde, Minute, Anzeigereihenfolge oder Zeitanzeigeformat), und betätigen Sie dann ▲▼ zur Wahl der gewünschten Einstellung.**

• Abbrechen  $\rightarrow$  Drücken Sie [ $\pi$ / $\rightarrow$ ].

# **Drücken Sie [MENU/SET].**

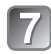

## **Überprüfen Sie die Einstellung, und drücken Sie dann [MENU/SET].**

• Um auf den vorigen Bildschirm zurückzukehren, drücken Sie  $\left[ \frac{1}{2} \right]$ .

### **Um die Uhrzeit unter Verwendung der GPS-Funktion automatisch korrigieren zu lassen, betätigen Sie ◄ zur Wahl von [Ja], und drücken Sie dann [MENU/SET].**

• Für manuelle Einstellung von Datum und Uhrzeit → wählen Sie [Nein].

**Drücken Sie [MENU/SET] bei Anzeige von [Bitte Ursprungsort einstellen].**

### **Betätigen Sie ◄► zur Einstellung Ihres Heimatgebiets, und drücken Sie dann [MENU/SET].**

Die gegenwärtige Uhrzeit und Ihr Heimatgebiet werden eingestellt.

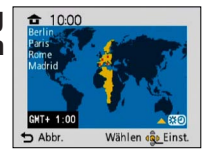

- Die Einstellung des Postens [GPS-Einstel.] wechselt auf [ON].
- Schalten Sie die Kamera erneut ein, und überprüfen Sie die Anzeige der Uhrzeit.

## ■**Ändern der Uhrzeiteinstellung**

Wählen Sie [Uhreinst.] im Menü [Rec] oder [Setup], und führen Sie dann  $\boxdot$  und  $\boxdot$  aus

# **Hinweise zu GPS**

Bei Verwendung von GPS führt die Kamera die folgenden Funktionen aus:

- Die Ortsnamen-Informationen sowie der Breitengrad und der Längengrad des über Positionierung ermittelten Ortes werden in den aufgenommenen Bildern aufgezeichnet.
- Die Uhr wird automatisch genau auf die gegenwärtige Uhrzeit nachgestellt.

### ■**Bei Einstellung des Postens [GPS-Einstel.] auf [ON] arbeitet die GPS-Funktion selbst bei ausgeschalteter Kamera.**

- Die von dieser Kamera erzeugten elektromagnetischen Wellen können Instrumente und Messgeräte beeinflussen. Bitte achten Sie daher an Bord eines Flugzeugs vor dem Starten oder Landen bzw. an einem anderen Ort, an dem der Funkverkehr Einschränkungen unterliegt, unbedingt darauf, den Posten [GPS-Einstel.] auf [OFF] oder <sub>Tes</sub> einzustellen, bevor Sie die Kamera ausschalten.
- Bei Einstellung des Postens [GPS-Einstel.] auf [ON] entlädt sich der Akku auch bei ausgeschalteter Kamera.

Bitte beziehen Sie sich zur Bedienung der Menüs auf das nachstehend beschriebene Verfahren.

### **Beispiel: Ändern der Einstellung des Postens [AF-Modus] von auf im Modus [Programm-AE]**

**Drücken Sie [MENU/SET], um das Menü aufzurufe .**

**Umschalten auf das Menü [Rec]**

**Wählen Sie [Rec], aund drücken Sie dann [MENU/SET].**

• Der Menütyp kann auch über Touch-Operationen gewählt werden.

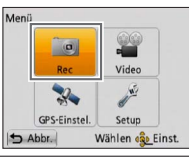

 $2/6$ 

 $\overline{ON}$ 

OFF

Wählen «Sp Einst.

a Rec

**WRI** Weißahnleich **MAR** AF-Modus **QAF Quick-AF** 

**图** Gesichtserk.

AF-Modus wählen S Abbr.

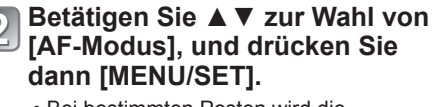

- Bei bestimmten Posten wird die Einstellung möglicherweise überhaupt nicht oder auf andere Weise als hier dargestellt angezeigt.
- **Betätigen Sie ▲▼ zur Wahl von 9, und drücken Sie dann [MENU/SET] zur Einstellung.**

**Drücken Sie [** $\frac{1}{10}$  **/**  $\frac{1}{2}$ **] so oft, bis sich das Menü schließt.**

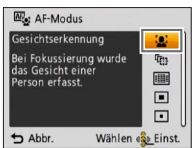

# **Menübedienung Wahl des Aufnahmemodus**

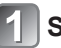

Schalten Sie die Kamera ein (A).

- **Bringen Sie den [REC/PLAY]-** Schalter (**B**) in die Stellung **C**.
- 

**Umschalten des Modus durch**  Drehen des Moduswahlrads ( $\circled{c}$ ).

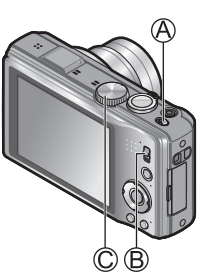

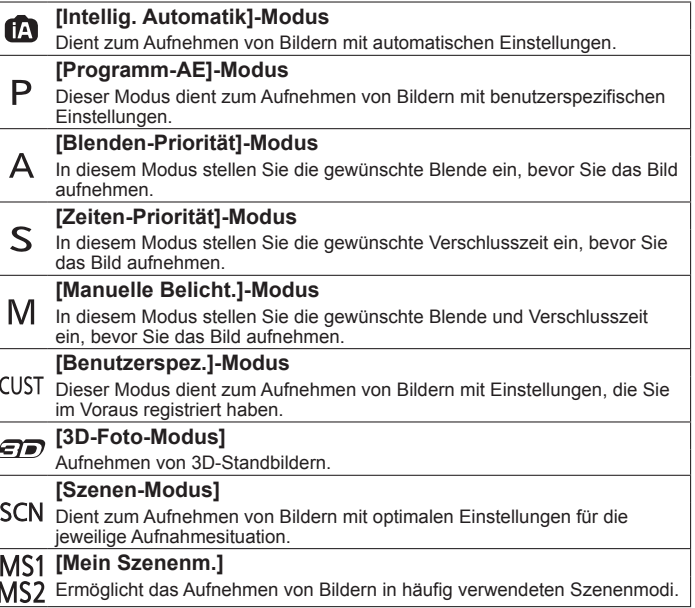

# **Aufnehmen von Bildern mit automatischen Einstellungen [Intellig. Automatik]-Modus**

Nach einfachem Anvisieren des Motivs mit der Kamera werden die jeweils optimalen Einstellungen automatisch auf der Grundlage von Informationen wie "Gesicht", "Bewegung", "Helligkeit" und "Entfernung" vorgenommen, so dass scharfe Bilder erhalten werden, ohne dass Sie die Einstellungen manuell vornehmen müssen.

**Schalten Sie die Kamera ein (A).** Auslösetaste

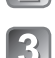

**Bringen Sie den [REC/PLAY]-** Schalter (**B**) in die Stellung **ch. Bringen Sie das Moduswahlrad ( ) in die Stellung .**

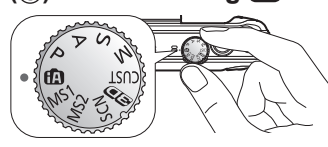

### **Nehmen Sie ein Bild auf.**

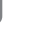

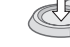

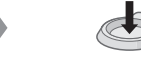

halb herunterdrücken (zur Fokussierung)

ganz durchdrücken (zum Aufnehmen des Bilds)

- Wenn sich Verwacklung bemerkbar macht, halten Sie die Kamera mit beiden Händen, legen Sie die Arme an den Oberkörper an, und spreizen Sie die Füße in Schulterbreite.
- **Fokusanzeige ( )** (Bei einwandfreier Scharfstellung: leuchtet / Fokussierung nicht möglich: blinkt)
- Der AF-Bereich ((E)) wird von der Gesichtserfassungs-Funktion um das Gesicht der Person herum angeordnet. In anderen Fällen erscheint er an der Stelle des Motivs, auf die scharfgestellt ist.
- Fokus: Max. Weitwinkelposition: 3 cm/ Max. Teleposition: 1 m und mehr (7× bis 11×: 2 m bis ∞)

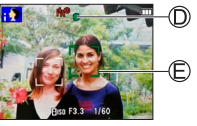

### **Aufnahmemodus:**

### ■**Automatische Erfassung von Aufnahmesituationen**

Wenn die Kamera auf ein Motiv gerichtet wird, ermittelt sie die jeweilige Aufnahmesituation und nimmt die optimalen Einstellungen automatisch vor. Das Symbol der jeweils erfassten Aufnahmesituation wird 2 Sekunden lang in Blau angezeigt.

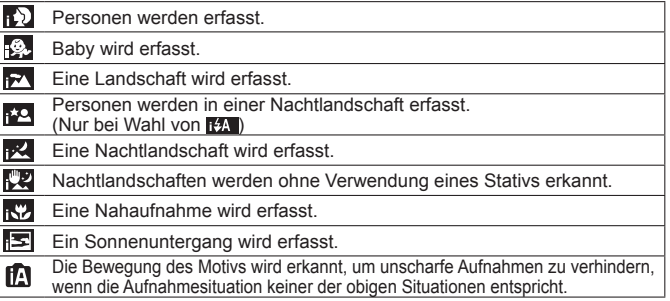

Wenn die Kamera bei der automatischen Erfassung der Aufnahmesituation ermittelt hat, dass Personen als Motive im Bild vorhanden sind (  $\frac{1}{2}$ ,  $\frac{1}{2}$ ,  $\frac{1}{2}$ ), wird die Gesichtserfassungs-Funktion aktiviert, und Fokussierung und Belichtung werden für die erkannten Gesichter eingestellt.

## **AF-Verfolgung**

Diese Funktion ermöglicht es der Kamera, das Motiv kontinuierlich zu fokussieren und seine Belichtung fortlaufend zu justieren, selbst wenn sich das Motiv bewegt.

Deaktivieren Sie ggf. die Touch-Auslöser-Funktion, bevor Sie diesen Bedienvorgang ausführen.

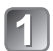

# **Berühren Sie das Motiv.**

- Umschalten der AF-Sperre auf ein anderes Motiv  $\rightarrow$  Berühren Sie das andere Motiv.
- Aufheben der AF-Verfolgung  $\rightarrow$  Berühren Sie  $\begin{bmatrix} \mathbb{R}^n \end{bmatrix}$

# **Aufnehmen von Bewegtbildern** Aufnahmemodus: [a] **P A S M M3 M3 K4**

In diesem Modus können Sie Bewegtbilder mit Ton aufnehmen. Während der Aufnahme von Bewegtbildern kann die Zoomfunktion ebenfalls verwendet werden.

## **Bringen Sie den [REC/PLAY]-Schalter in die**  Stellung **C**.

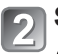

3

**Starten Sie die Aufnahme.**

drücken

drücken

**Beenden Sie die Aufnahme.**

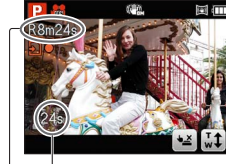

verstrichene Aufnahmezeit

verbleibende Aufnahmezeit (ungefähr)

- ●Lassen Sie die Bewegtbild-Taste unmittelbar nach dem Drücken wieder los.
- ●Sobald der Speicherplatz verbraucht ist, wird die Bewegtbild-Aufnahme automatisch beendet.
- ●Eine kontinuierliche Aufnahme von Bewegtbildern ist bis zu einer maximalen Dauer von 29 Minuten 59 Sekunden möglich. Beim Aufnehmen von Bewegtbildern im Format "Motion JPEG" kann die Aufnahme kontinuierlich bis zu einer Datengröße von 2 GB ausgeführt werden. Um eine Aufnahme mit einer Dauer von mehr als 29 Minuten 59 Sekunden oder einer Datengröße von mehr als 2 GB zu machen, drücken Sie die Bewegtbild-Aufnahmetaste erneut. (Die für Daueraufnahme verbleibende Zeit wird auf dem Bildschirm angezeigt.)
- ●**Wenn der Posten [Aufn.-Qual.] auf [GFS] oder [FSH] eingestellt ist und die Umgebungstemperatur sehr hoch ist oder eine längere**  Bewegtbild-Aufnahme ausgeführt wird, erscheint  $\triangle$ , und die **Aufnahme wird möglicherweise abgebrochen.**

# **Anzeigen von Bildern [Normal-Wdgb.] Wiedergabemodus:**

- **Bringen Sie den [REC/PLAY]-** Schalter (A) in die Stellung **E**.
- - **Ziehen Sie den Finger über den Bildschirm, um das Bild auszuwählen, das wiedergegeben werden soll.**

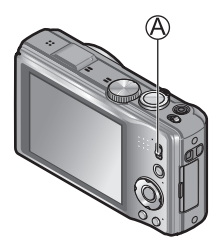

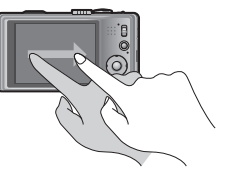

●Um eine Videosequenz wiederzugeben, betätigen Sie ◄ oder ► zur Wahl eines Bilds, und drücken Sie dann ▲, um die Wiedergabe zu starten. ●Sie können Ihre Bilder ausdrucken, indem Sie die Kamera an einen PC oder Drucker anschließen oder eine SD-Karte bei einem Fotolabor abgeben.

# **Löschen von Bildern Wiedergabemodus:**

Gelöschte Bilder können nicht wiederhergestellt werden.

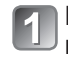

**Drücken Sie [<del>al</del> / b] (A), um das momentan angezeigte Bild zu löschen.**

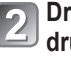

**Drücken Sie ◄ zur Wahl von [Ja], und drücken Sie dann [MENU/SET] ( ).**

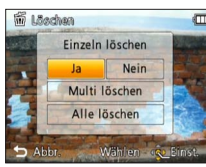

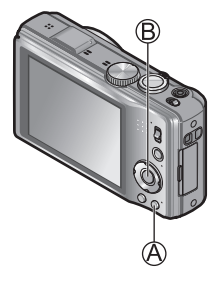

# **Lesen der Bedienungsanleitung**

## **(PDF-Format)**

Detailliertere Anweisungen zur Bedienung dieser Kamera finden Sie in der "Bedienungsanleitung für erweiterte Funktionen (PDF-Format)" auf der mitgelieferten CD-ROM. Bitte installieren Sie diese Datei auf Ihrem PC, um sie zu lesen.

## ■**Für Windows**

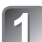

**Schalten Sie den PC ein, und legen Sie die mitgelieferte CD-ROM mit der Bedienungsanleitung** 

**in das CD-ROM-Laufwerk ein.**

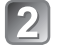

Klicken Sie auf die "Bedienungsanleitung".

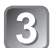

**Wählen Sie die gewünschte Sprache, und klicken Sie dann auf "Bedienungsanleitung", um die Installation auszuführen.**

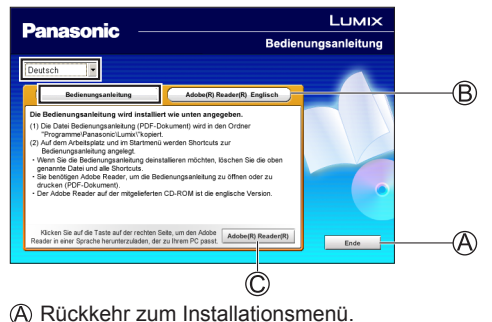

- Siehe nächste Seite.
- $\tilde{\odot}$  Siehe nächste Seite.

**Doppelklicken Sie auf das Symbol "Bedienungsanleitung" auf dem Desktop.**

### ■**Wenn die Bedienungsanleitung (PDF-Format) nicht geöffnet werden kann**

Zum Lesen oder Ausdrucken der Bedienungsanleitung (PDF-Format) wird Adobe Acrobat Reader 5.0 oder eine neuere Version bzw. Adobe Reader 7.0 oder eine neuere Version benötigt.

Legen Sie die mitgelieferte CD-ROM mit der Bedienungsanleitung in das CD-ROM-Laufwerk ein, klicken Sie auf (B), und folgen Sie dann den Anweisungen zur Installation, die auf dem Bildschirm erscheinen. Kompatible Betriebssysteme: Windows 2000 SP4 / Windows XP SP3 / Windows Vista SP2 / Windows 7

- Von der nachstehend aufgeführten Website können Sie eine für Ihr Betriebssystem geeignete Version von Adobe Reader herunterladen: http://get.adobe.com/reader/otherversions
- Die mitgelieferte CD-ROM enthält die englische Version von Adobe Reader.
- Klicken Sie auf  $\circled{C}$ , um Adobe Reader in einer für Ihren PC geeigneten Sprache herunterzuladen.

# ■**Deinstallieren der Bedienungsanleitung (PDF-Format)**

Löschen Sie die PDF-Datei aus dem Ordner "Programme\Panasonic\Lumix\".

• Wenn der Inhalt des Ordners "Programme" nicht angezeigt wird, klicken Sie auf "Ordnerinhalte anzeigen", um den Inhalt anzuzeigen.

## ■**Für Macintosh**

- **Schalten Sie den PC ein, und legen Sie die**
- **mitgelieferte CD-ROM mit der Bedienungsanleitung in das CD-ROM-Laufwerk ein.**
	- Öffnen Sie den Ordner "Manual" auf der CD-
- **ROM, und kopieren Sie dann die PDF-Datei in der gewünschten Sprache in den Ordner.**
- **Doppelklicken Sie auf die PDF-Datei, um sie zu öffnen.**

# **Technische Daten**

**Digital-Kamera:** Informationen für Ihre Sicherheit

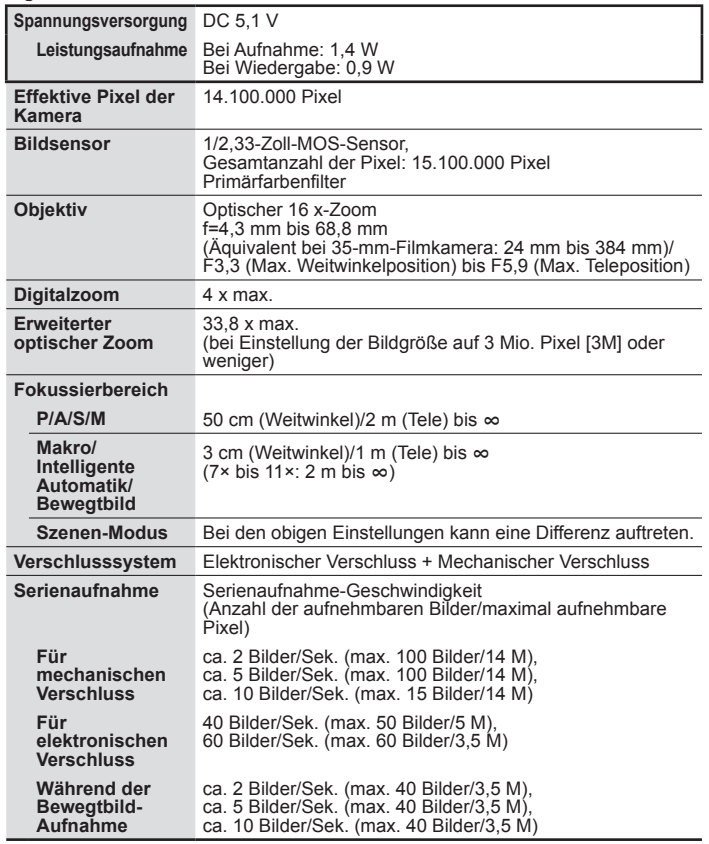

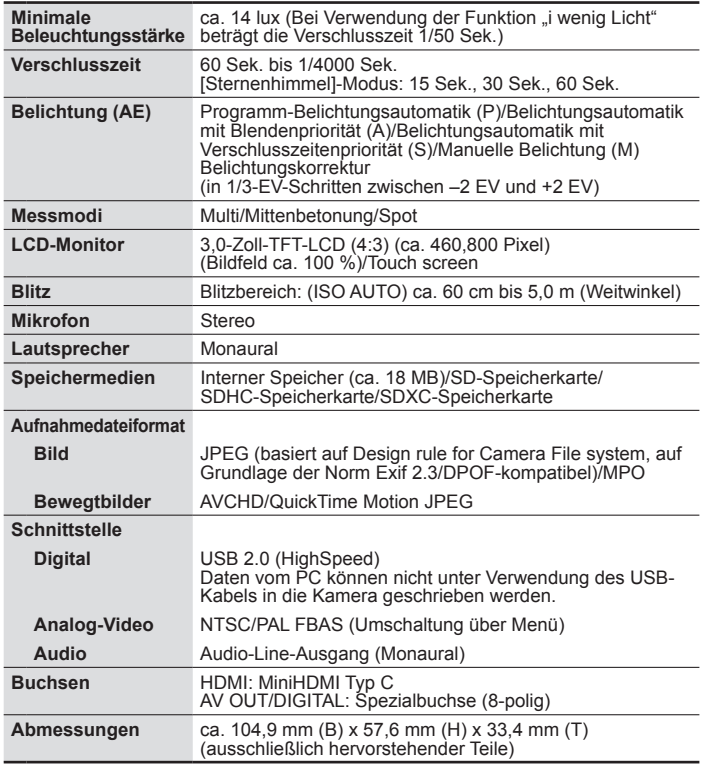

# **Technische Daten (Fortsetzung)**

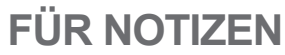

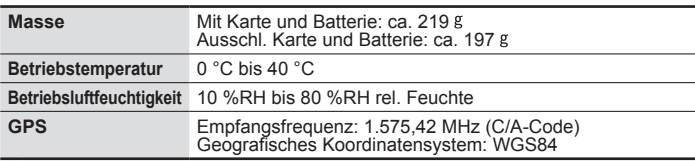

**Batterieladegerät (Panasonic DE-A66A):** Informationen für Ihre Sicherheit

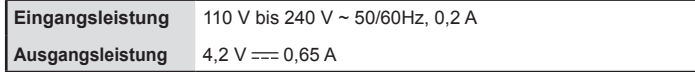

**Akku (Lithium-Ionen-Typ) (Panasonic DMW-BCG10E):** Informationen für Ihre Sicherheit

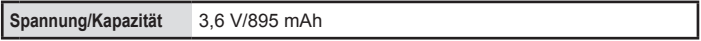

# Haml

# VIECA Link

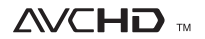

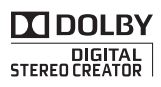

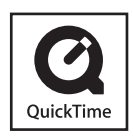

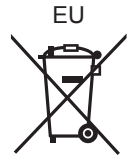

- HDMI, das HDMI-Logo und "High-Definition Multimedia Interface" sind Marken bzw. eingetragene Marken von HDMI Licensing LLC in den USA und anderen Ländern.
- Bei HDAVI Control™ handelt es sich um eine Marke von Panasonic Corporation.
- Bei "AVCHD" und dem AVCHD-Logo handelt es sich um Marken von Panasonic Corporation und Sony Corporation.
- Hergestellt unter Lizenz von Dolby Laboratories. Dolby und das Doppel-D-Symbol sind

Warenzeichen von Dolby Laboratories.

- SDXC Logo ist ein Markenzeichen von SD-3C, LLC.
- QuickTime und das QuickTime-Logo sind Warenzeichen bzw. eingetragene Warenzeichen der Apple Inc., die mit Lizenz genutzt werden.
- Dieses Produkt verwendet "DynaFont" der DynaComware Corporation. DynaFont ist ein eingetragenes Warenzeichen der DynaComware Taiwan Inc.
- Bei allen sonstigen in dieser Anleitung erwähnten Firmennamen und Produktbezeichnungen handelt es sich um Marken bzw. eingetragene Marken der betreffenden Unternehmen.

Pursuant to at the directive 2004/108/EC, article 9(2) Panasonic Testing Centre Panasonic Marketing Europe GmbH Winsbergring 15, 22525 Hamburg, Germany

> Panasonic Corporation Web Site: http://panasonic.net

© Panasonic Corporation 2011